#### **PROCEDIMIENTO PARA CAMBIAR LOS EJEMPLARES DE COLECCIÓN**

Para aquellos casos en que tengamos que cambiar de colección un ejemplar, por ejemplo un libro de libre acceso que se ha decidido cambiar a depósito o viceversa. Será necesario hacer algunas modificaciones en el registro de ejemplar antes de proceder a cambiar el tejuelo y la ubicación física del mismo.

- En primer lugar buscamos el ejemplar. La forma más rápida es introduciendo el **código de barras**. También podemos hacer la búsqueda por el número de registro de ejemplar (i).
- Siempre comprobaremos que las modificaciones se realizan sobre el ejemplar que tenemos físicamente (código de barras, número de registro de ejemplar, registro bibliográfico y ubicación).
- Abrimos el registro de ejemplar.

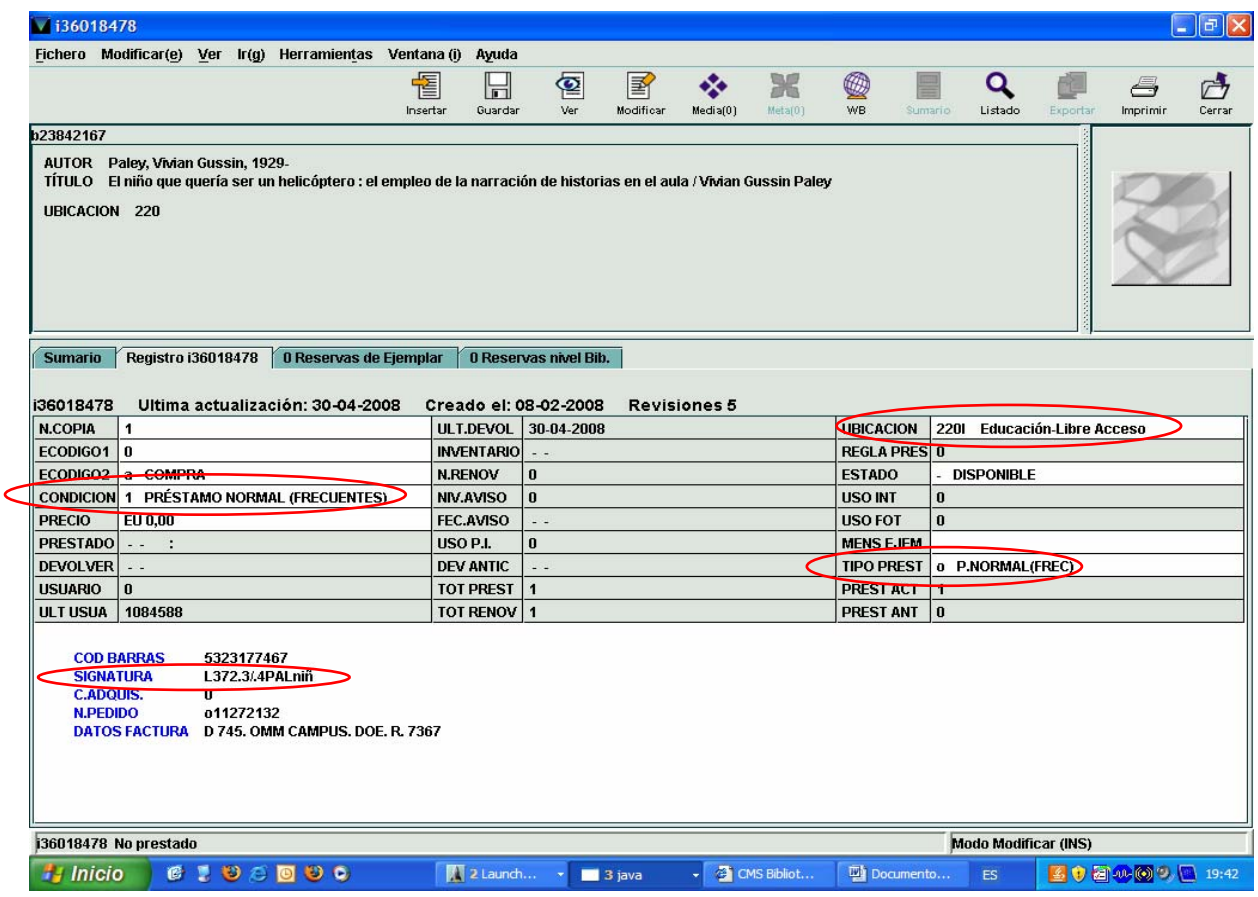

- Una vez abierto el registro de ejemplar, colocamos el cursor en los campos a modificar. Haciendo doble clic sobre ellos se nos despliega un menú en el cual seleccionaremos la opción indicada.
	- ¾ **UBICACIÓN**
	- ¾ **CONDICIÓN**
	- ¾ **TIPO DE PRÉSTAMO**
	- ¾ **SIGNATURA**: La tendremos por defecto en un campo signatura 091 (variante CDU).

Es importante comprobar que la signatura es la misma para todos los ejemplares. Desde la pestaña *SUMARIO* del registro de ejemplar podemos ver el listado de ejemplares que tiene asociado el bibliográfico. Comprobaremos que todos los ejemplares con nuestra ubicación lleven la misma signatura. Si detectamos cualquier incidencia (bien en el sistema o directamente en las estanterías) deberemos corregirla.

### Ejemplo:

Tenemos 3 ejemplares en libre acceso del siguiente título:

*El niño que quería ser un helicóptero: el empleo de la narración de historias en el aula / Vivian Gussin Paley* 

Se ha decidido en proceso técnico cambiar uno de ellos a depósito. ¿Qué elementos deberíamos modificar?

## ¾ CONDICIÓN (2 – Préstamo normal)

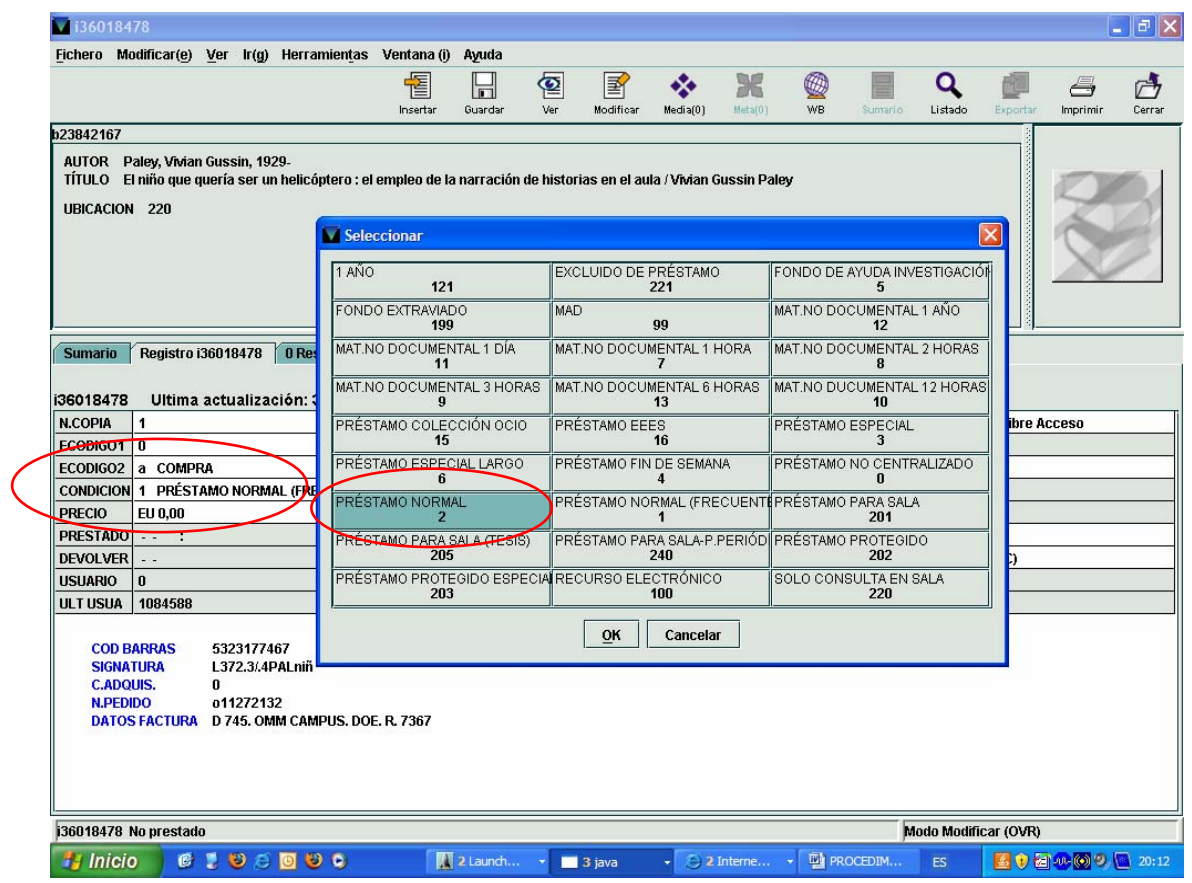

# > UBICACIÓN (220 d – Educación – Depósito)

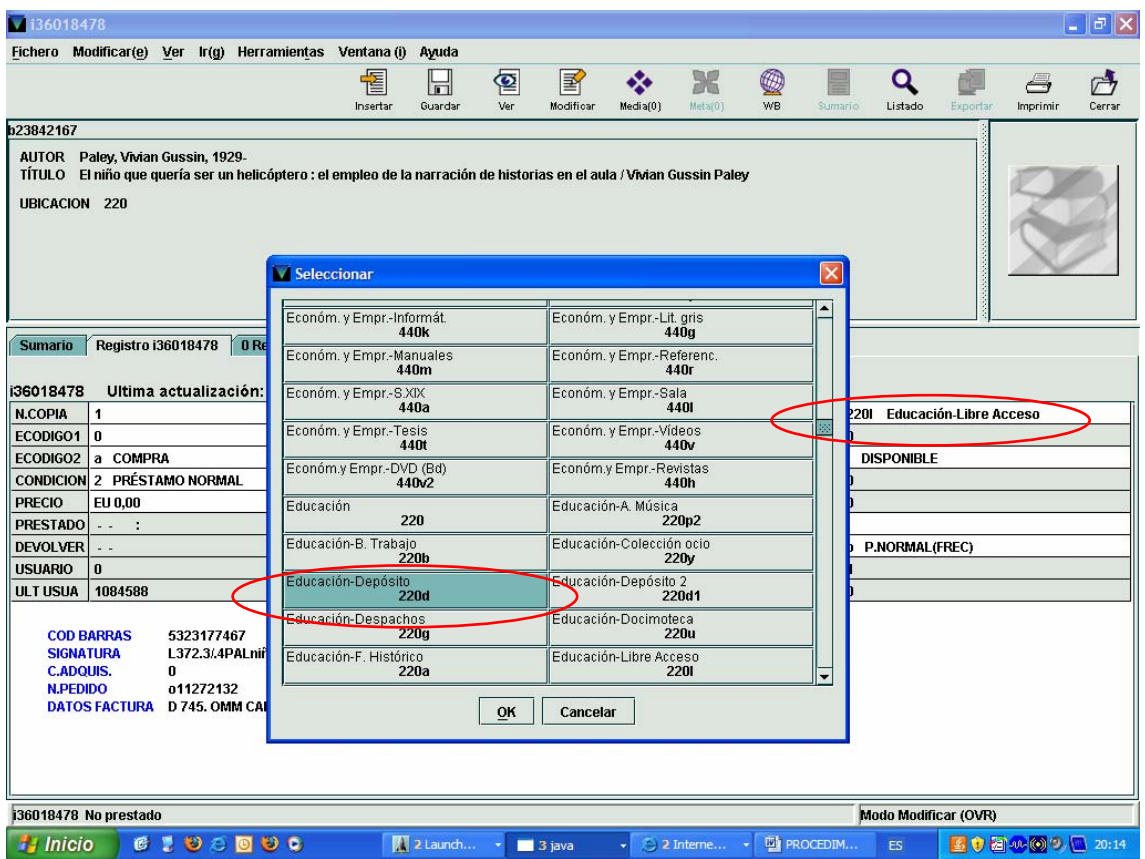

### ¾ TIPO DE PRÉSTAMO (n – Préstamo normal)

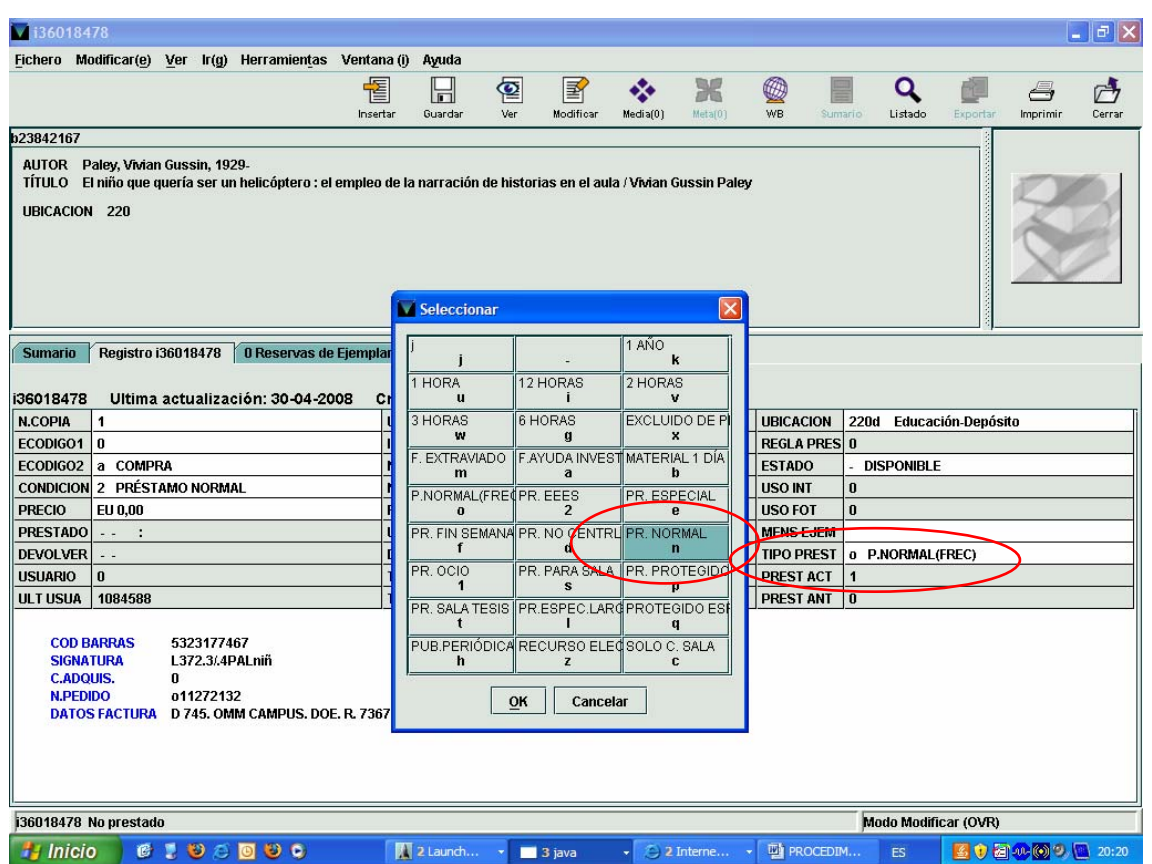

### $\triangleright$  SIGNATURA

En este caso anteponemos la letra "D" que indica la colección de depósito. El número CDU será el mismo, dejamos la extensión alfabética que corresponde al autor y suprimimos las 3 últimas letras que corresponden al título.  $\boxed{\equiv}$